# CS 211 Lab Assignment

Instructor: Dan Fleck, Ricci Heishman

Lab: Using JGame to implement Rock Paper Scissors game

## Overview

In this lab you will begin learning about JGame and state machines. JGame uses states to determine what methods get called and what happens during the each frame. See the JGame tutorial for information about how to use states in JGame.

In this lab you'll implement the game "Rock Paper Scissors". This is a very simple game with two players who each choose either Rock, Paper or Scissors. The rules are:

> Rock wins against Scissors, Scissors wins against Paper Paper wins against Rock

If you both pick the same value, it's a tie and you play again. If you get good at this game (and truly I have no idea how anyone is better than anyone else) you can make it to the world championships! http://www.worldrps.com/ (Please mention me in your acceptance speech if you win).

In this game you should implement the following state diagram for game play. Each state is shown in a box, and the action that causes the system to transition from one state to another is noted on the arrow between states.

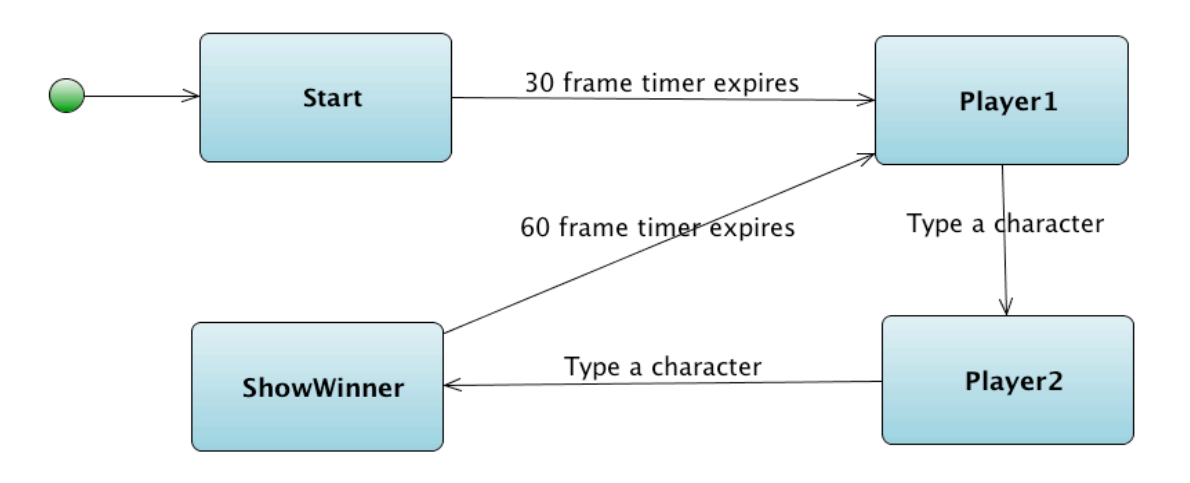

**Start** state: Displays text on the screen "Get ready…"

**Player1** state: Displays text on the screen: Player 1: Choose (r)ock (p)aper (s)cissors

**Player2** state: Displays text on the screen: Player 2: Choose (r)ock (p)aper (s)cissors

**ShowWinner** state: Displays text on the screen determined by the previous choices made by the players.

One of the following lines will appear:

Same answer: no score Invalid choice: Player1: <<char player 1 chose>> Player2: <<char player 2 chose>>

Player1 wins: Paper beats rock Player2 wins: Paper beats rock (repeat for all possible choice combinations)

In the two lines above,

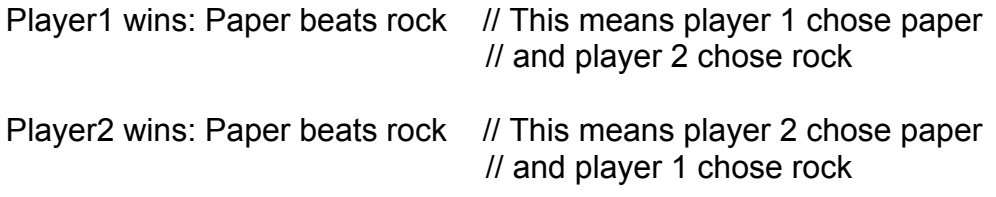

For this project you may (and probably should) start with the sample code given for the project. Some sample screens for some of the game states are below:

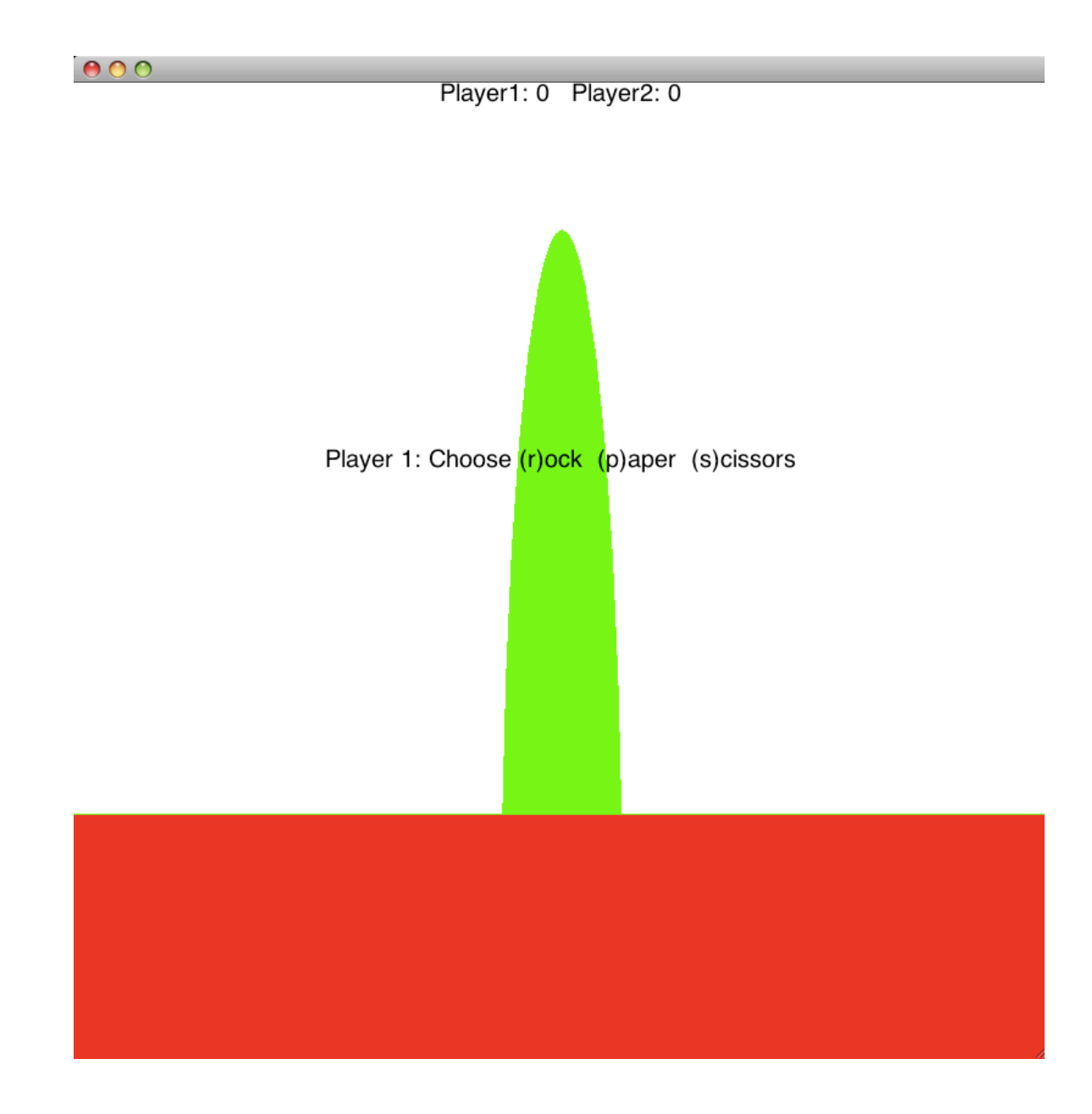

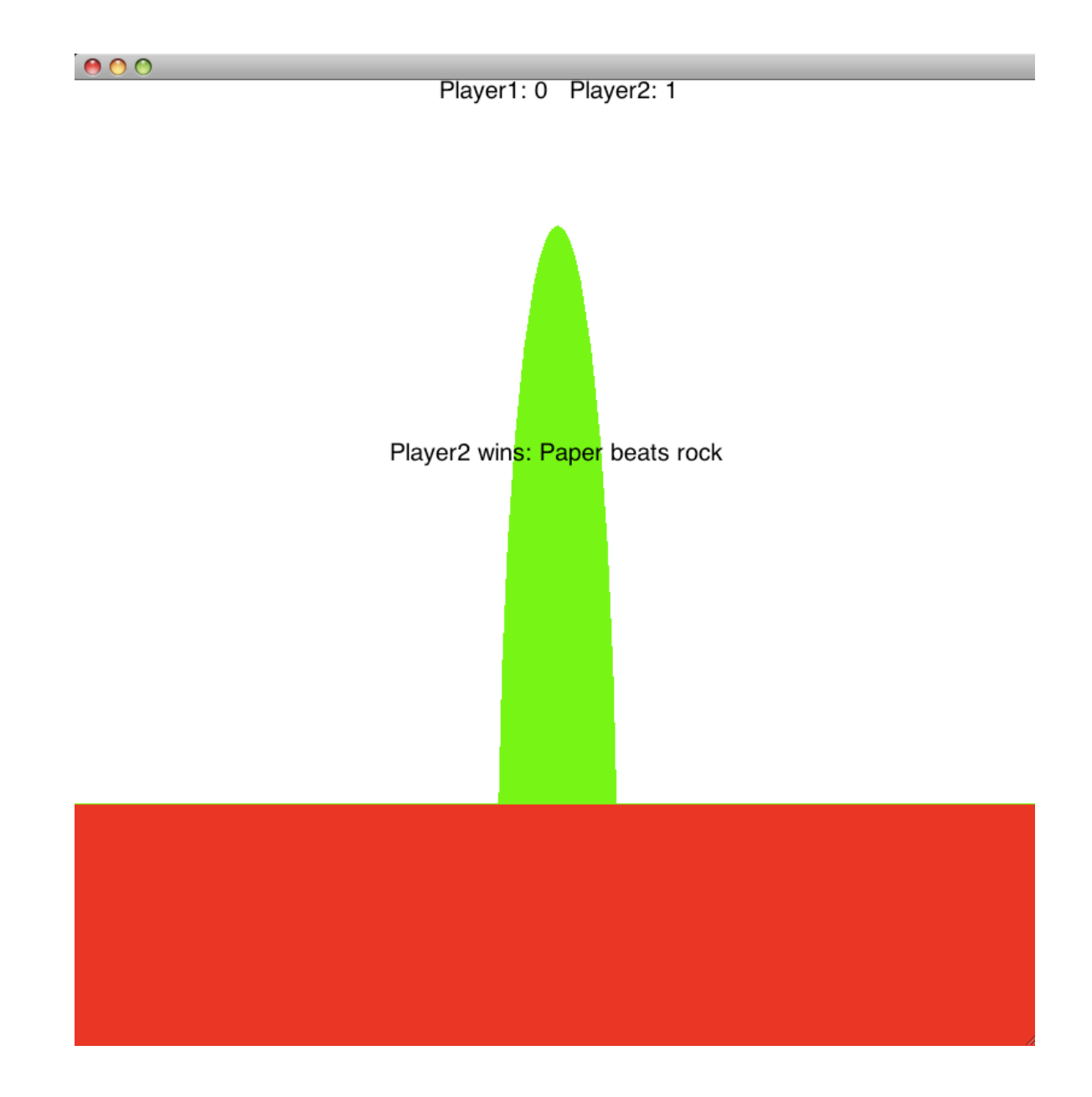

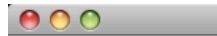

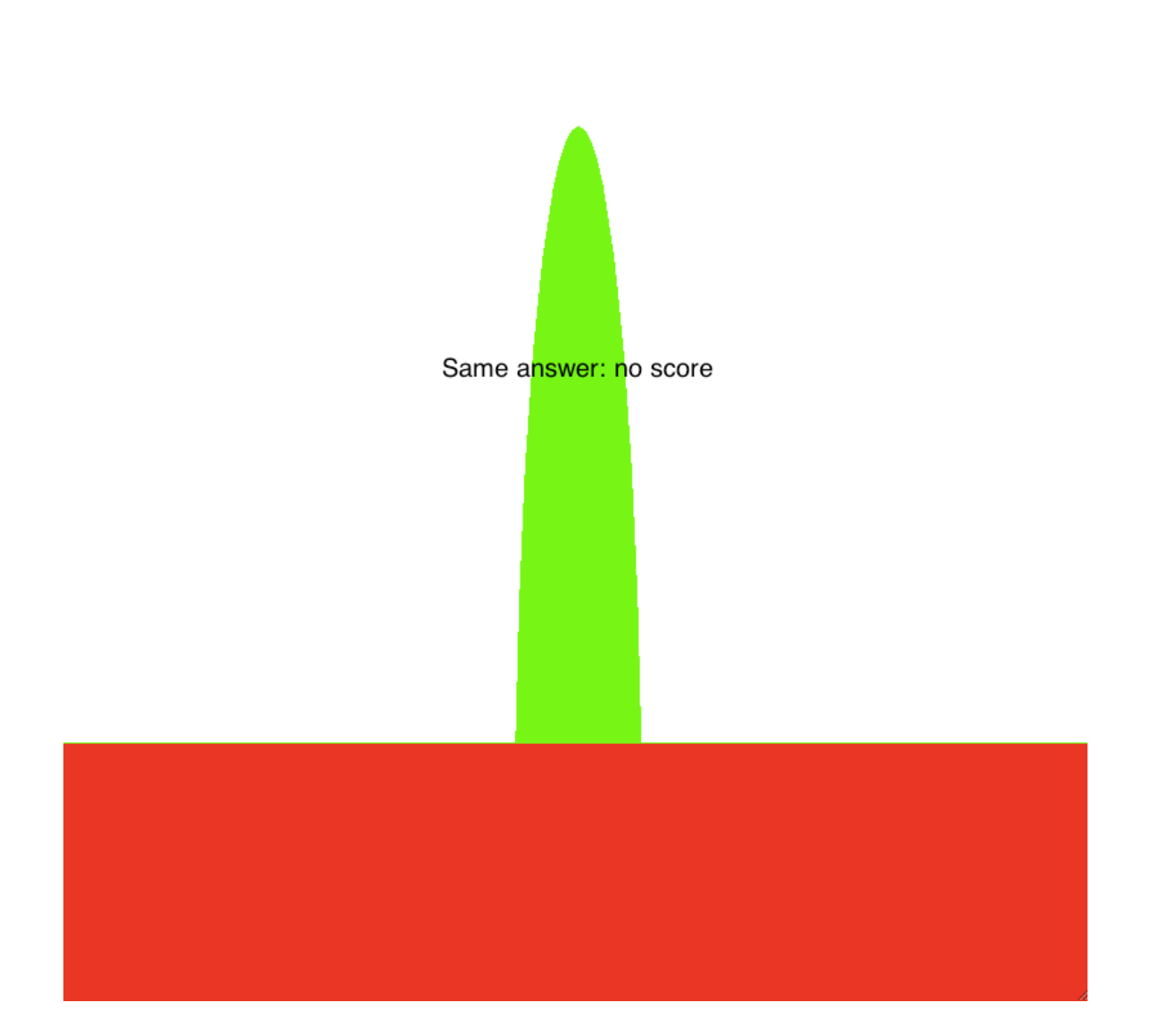

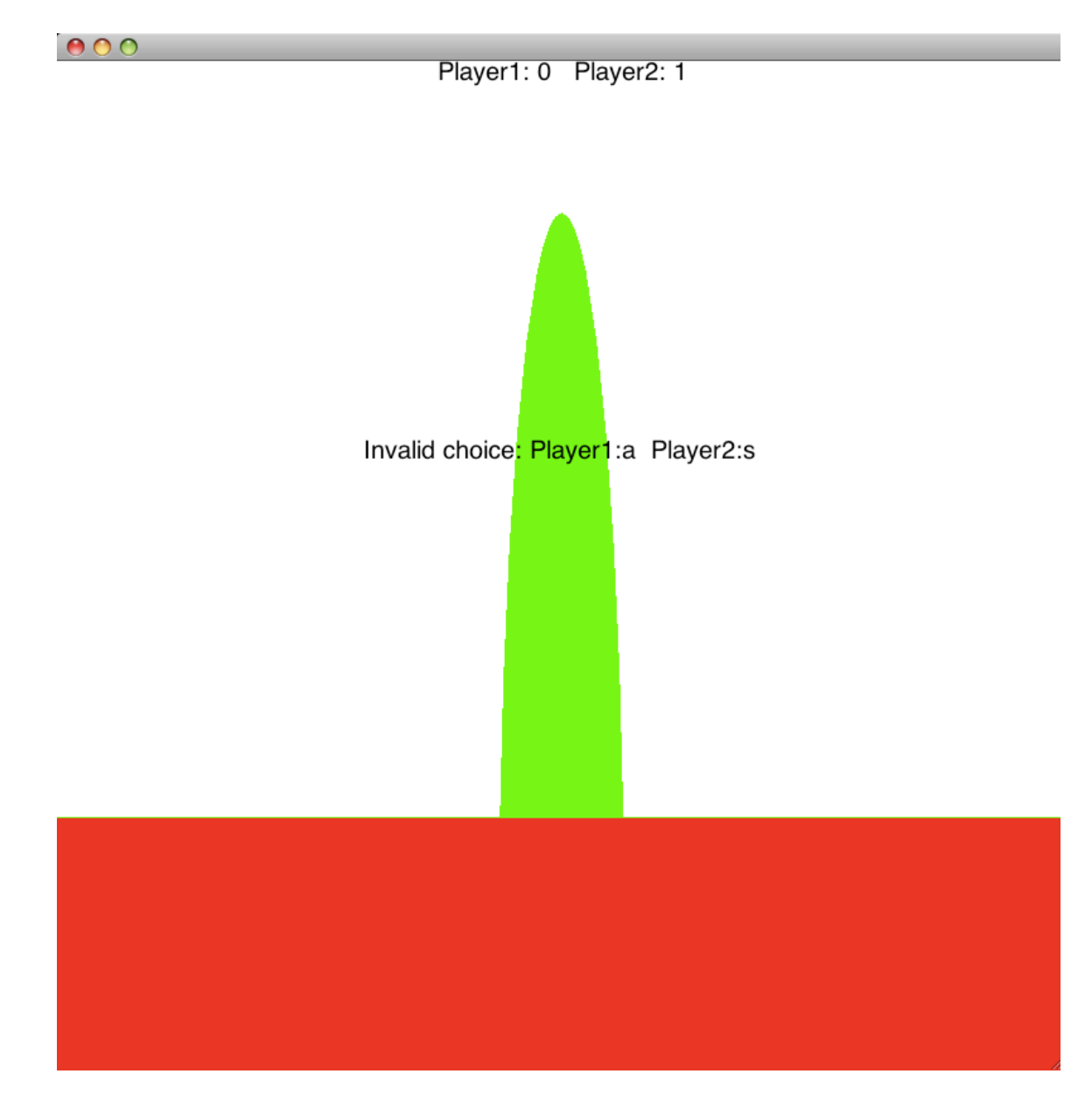

### Requirements

- 1. The GUI should look as shown above.
- 2. The system shall include all states described in the state machine diagram above.
- 3. The system shall transition from one state to the next under the appropriate conditions
- 4. The system shall display and update the score of both users
- 5. The system shall tolerate invalid input by displaying a message to the user and moving back to the player1 state

## **Hints**

- Reading the JGame tutorial will help you (the one posted in Blackboard)
- Using the code from the project will be VERY helpful
- If you can't see the application for some reason, try changing the boolean value in Main.java . It will create two windows instead of one but may work better. Let us know if you need to do that.

#### What to turn in:

1. A Jar file containing all Java source code and compiled code you used. (Include code that was given by the professor and your own code. You do NOT need to include the JGame library code (jgame-all.jar).

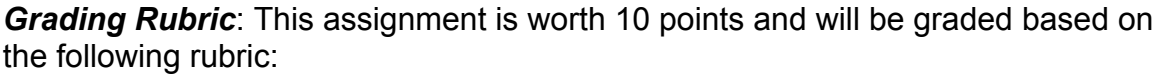

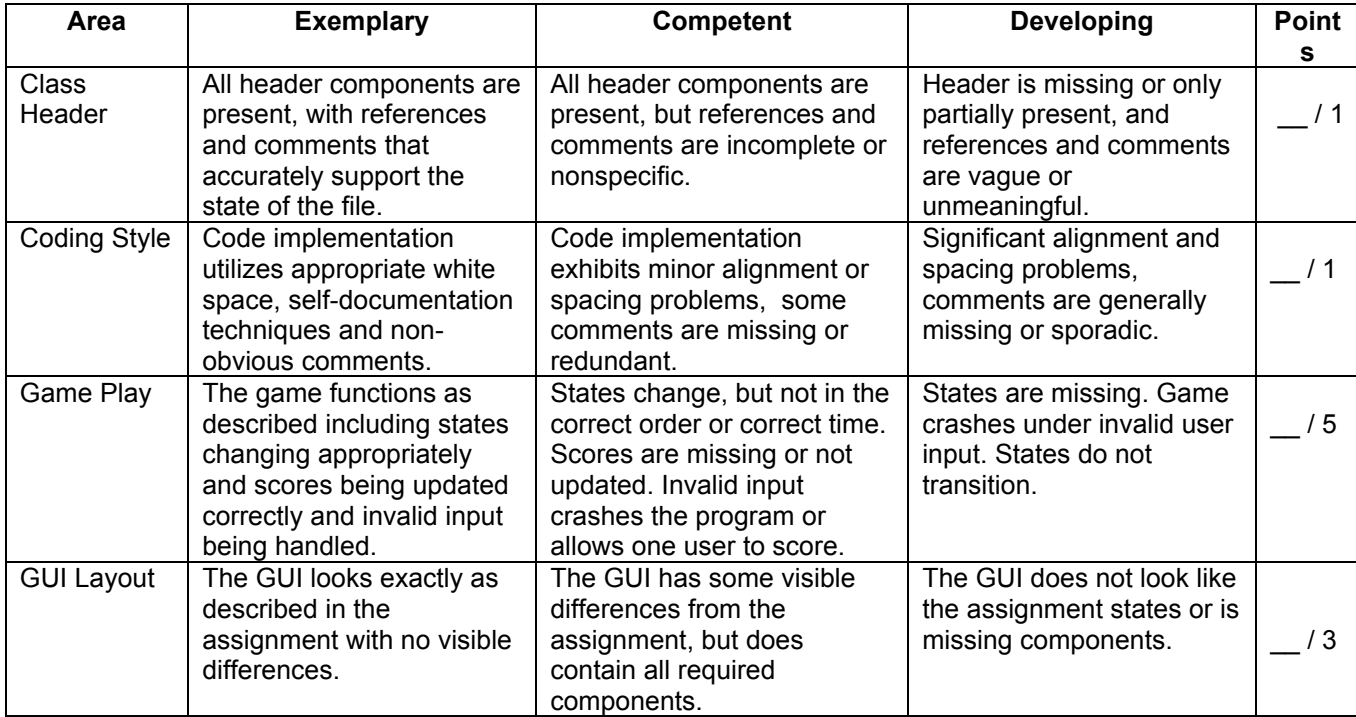